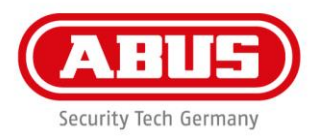

## **Guía rápida para la actualización del software de WLX Pro**

Para la actualización del firmware de un cilindro WLX Pro / Repetidor WLX PRO, se necesitan los siguientes accesorios:

1x cable de actualización WLX Pro

1x software de actualización WLX Pro

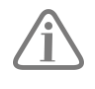

Die WLX Pro Updater Software funktioniert nur auf einem Rechner mit **Windows 10** Betriebssystem oder höher.

T

Leyenda:

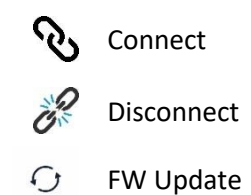

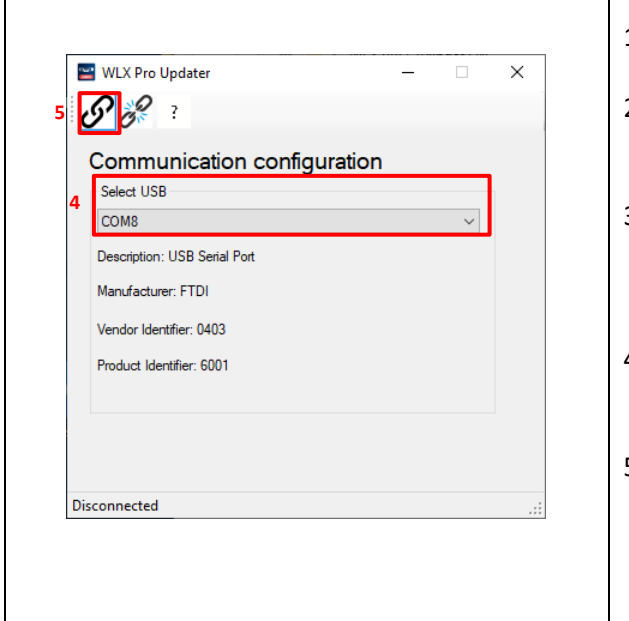

- 1. Abra el software de actualización WLX Pro
- 2. Conecte el cable de actualización WLX Pro al puerto USB serial del ordenador portátil.
- 3. Enchufe el conector micro USB en el puerto del componente que desea actualizar. (El cilindro se ilumina brevemente en verde)
- 4. En "Select USB", seleccione el puerto COM del cable actualizador
- 5. Haga clic en el símbolo "Connect"

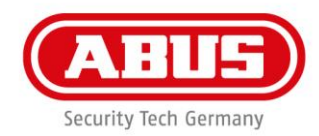

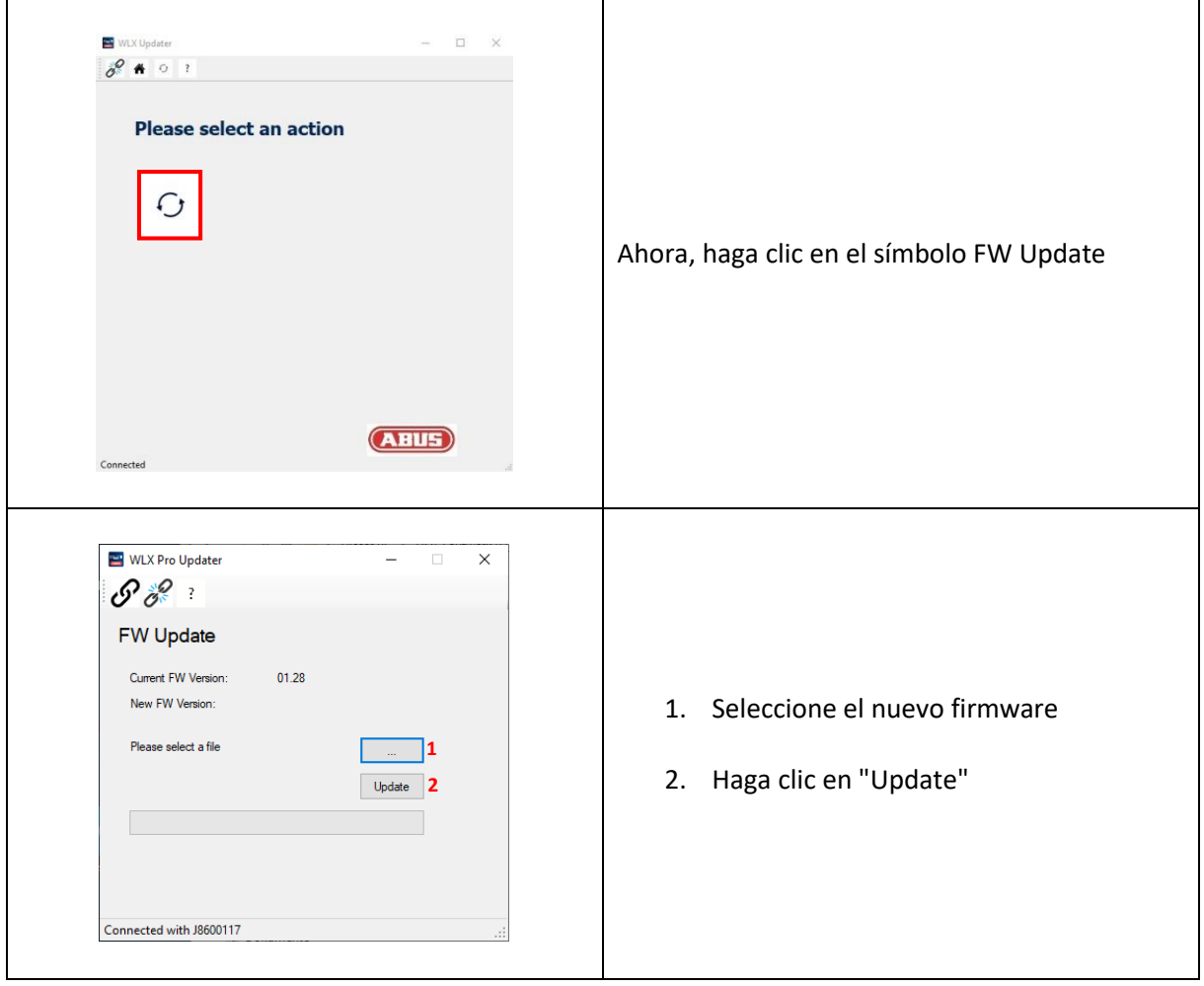

ABUS | Security-Center www.abus.com

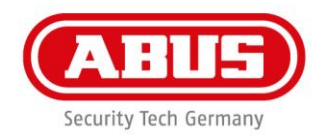

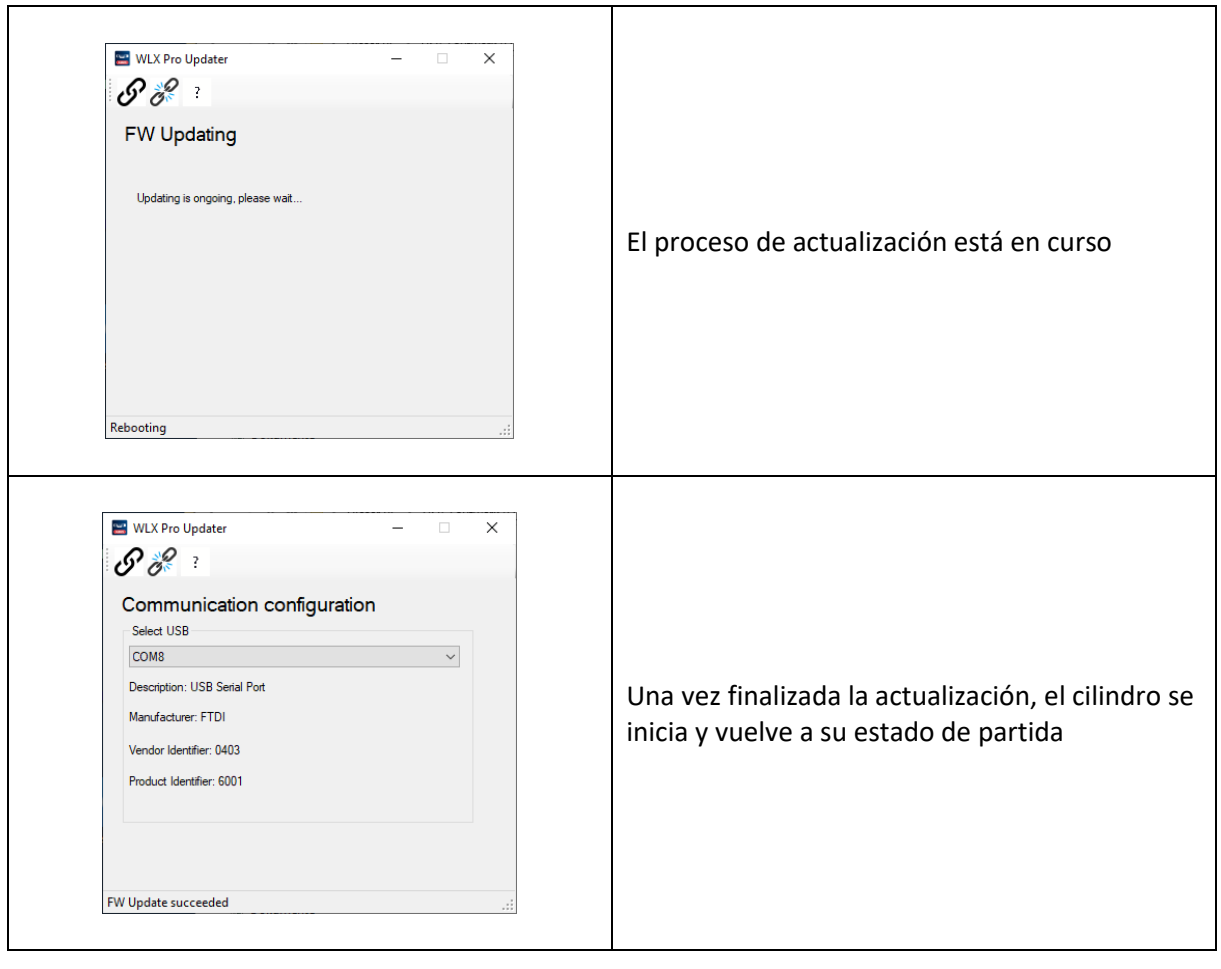